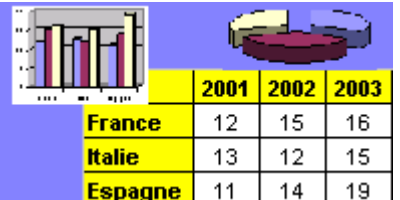

Excel par l'exemple – Exercice 7

Fichier de l'exercice, aide et corrigé sur www.admexcel.com

## **1/ Reproduisez les tableaux ci dessous**

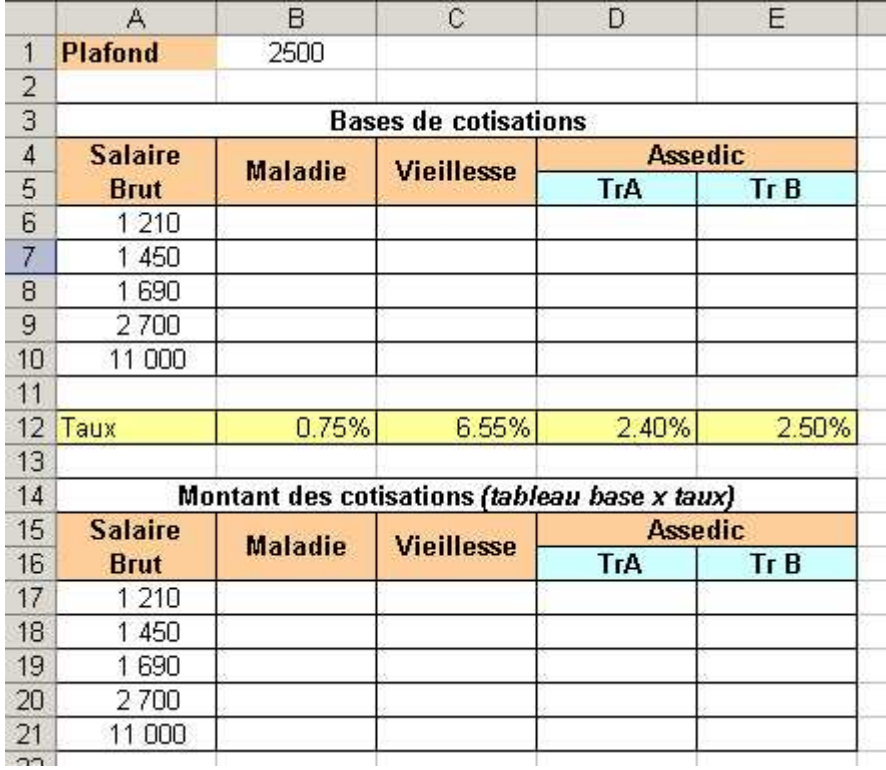

## **Travail à exécuter :**

Faire un 1er tableau contenant les bases de calcul des cotisations selon le modèle ci-dessus.

Puis un second tableau, toujours sur le même modèle, avec cette fois le calcul des cotisations.

## **AIDE POUR LES CALCULS**

**La maladie** se calcule sur le salaire brut

**La vieillesse** : si le brut est supérieur au plafond la cotisation se calcule sur le plafond (2500 €) et dans le cas contraire la cotisation se calcule sur le brut.

## **Assedic**

Les cotisations Assedic se calculent sous forme de tranche.

**Tranche A** : si le brut est supérieur au plafond, la cotisation se calcule sur le plafond (2500 €) et dans le cas contraire la cotisation se calcule sur le brut. **Tranche B** : Elle n'existe que si le salaire brut est supérieur au plafond (2500 €). La cotisation se calcule alors sur la différence entre le salaire brut et la tranche A (Brut - Tranche A). Attention, la base tranche B ne peut être supérieure à 3 fois le montant du plafond de la sécurité sociale (7500 €).